In normalisierten Datenbanken kommen häufig "Beziehungstabellen" zum Einsatz, welche die Verbindung zwischen den Entitäten A herstellen. **n-m-Beziehungen benötigen immer eine solche Beziehungstabelle**.

### **Beispiel**

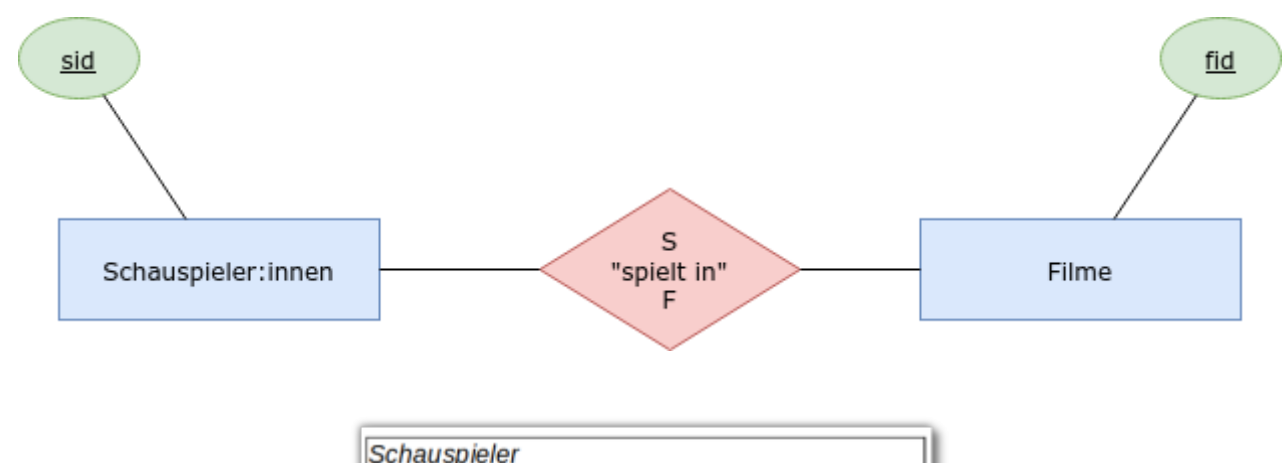

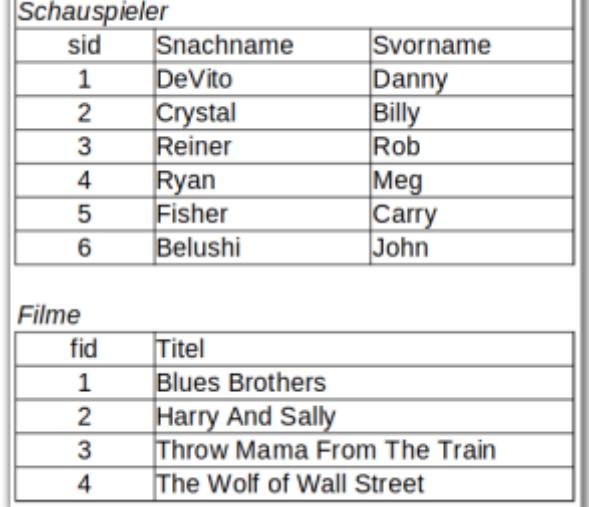

Die Struktur der Beziehungstabelle sieht so aus:

schauspieler\_film(sfid, sid↑, fid↑)

Das vollständige Schema sieht also so aus:

```
schauspieler film(sfid, sid↑ , fid↑)
schauspieler(sid, SVorname, SNachname)
filme(fid, titel)
```
Eine kurze Recherche ergibt (unter anderem), dass Meg Ryan in "Harry And Sally" mitspielt. Um diese Beziehung abzubilden, muss in unserer schauspieler\_film-tabelle eie Zeile der Form

#### **sfid sid** fid

- https://www.info-bw.de/

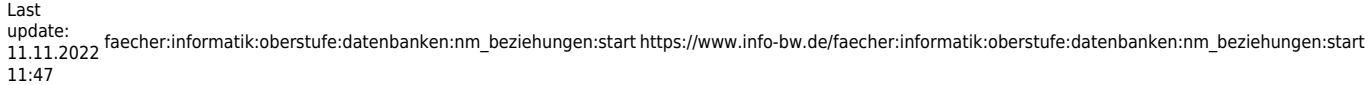

 $|1 \t|4 \t|2$ 

eingefügt werden. Der Umstand, dass John Belushi eine Rolle in Blues Brothers spielt, führt zu einer weiteren Zeile:

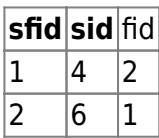

∥

**(A1)**

Ergänze die Beziehungstabelle unter Verwendung entsprechenden Ressourcen.

[Importiere für die folgenden Übungen die Tabellen der normalisierten](https://www.info-bw.de/_media/faecher:informatik:oberstufe:datenbanken:nm_beziehungen:zahnarztbedarf_2nf.zip) [Zahnarztbedarfsdatenbank in deine Übungsdatenbank. \(](https://www.info-bw.de/_media/faecher:informatik:oberstufe:datenbanken:nm_beziehungen:zahnarztbedarf_2nf.zip)

zahnarztbedarf\_2nf.zip

# D

)

#### **(A2)**

Erstelle ein ER-Diagramm für die Datenbank. Überführe das ER Modell in ein relationales Datenbankschema.

# 0

#### **(A3)**

- 1. Gib ein SQL-Statement an, das alle Produkte der Firma mit Hilfe des Filters WHERE hersteller.firma = 'Eisen Karl' auflistet<sup>[1\)](#page--1-0)</sup>.
- 2. Gib ein SQL-Statement an, das alle Bestellungen von Viktoria auflistet.
- 3. Gib ein SQL-Statement an, das den Rechnungsbetrag von Dr. Blutgesicht ausgibt.
- 4. Gib ein SQL-Statement an, das alle Doktoren ausgibt, die Zement gekauft haben

5. Gib ein SQL-Statement an, deren Rechnungsbetrag über 100EUR liegt

[Lösung 1](#page--1-0)

```
SELECT * FROM hersteller,doktoren, produkte, bestellungen
WHERE bestellungen.produkt id = produkte.id
AND bestellungen.doktor id = doktoren.idAND bestellungen.hersteller id = hersteller.id
AND hersteller.firma = "Eisen-Karl"
```
[Lösung 2](#page--1-0)

```
SELECT * FROM hersteller,doktoren, produkte, bestellungen
WHERE bestellungen.produkt id = produkte.id
AND bestellungen.doktor id = doktor.id
AND bestellungen.hersteller id = hersteller.id
AND doktoren.vorname = "Viktoria"
```
[Lösung 3](#page--1-0)

```
SELECT SUM(preis*anzahl) AS rechnung, doktoren.name FROM
hersteller,doktoren, produkte, bestellungen
WHERE bestellungen.produkt id = produkte.id
AND bestellungen.doktor id = doktoren.idAND bestellungen.hersteller id = hersteller.id
AND doktoren.name = "Blutgesicht"
```
[Lösung 5](#page--1-0)

```
SELECT SUM(preis*anzahl) AS rechnung, doktoren.name FROM
hersteller,doktoren, produkte, bestellungen
WHERE bestellungen.produkt id = produkte.id
AND bestellungen.doktor id = doktoren.idAND bestellungen.hersteller id = hersteller.id
GROUP BY doktoren.name
HAVING rechnung >100
```
### D

**(Bonus 1)**

Teste das folgende SQL Statement:

Last<br>update: update: 11.11.2022 faecher:informatik:oberstufe:datenbanken:nm\_beziehungen:start https://www.info-bw.de/faecher:informatik:oberstufe:datenbanken:nm\_beziehungen:start 11:47

SELECT DISTINCT produkt, firma FROM produkte p INNER JOIN bestellungen b ON p.id=b.produkt\_id INNER JOIN hersteller h ON h.id=b.hersteller\_id WHERE h.firma = "Eisen-Karl"

Was wird hier abgefragt? Experimentiere mit der WHERE Bedingung und mit den angezeigten Feldern.

[1\)](#page--1-0)

Du sollst also nicht "von Hand" zuerst die Hersteller ID nachschauen…

From: <https://www.info-bw.de/> -

Permanent link: **[https://www.info-bw.de/faecher:informatik:oberstufe:datenbanken:nm\\_beziehungen:start](https://www.info-bw.de/faecher:informatik:oberstufe:datenbanken:nm_beziehungen:start)**

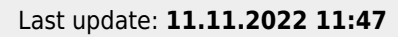

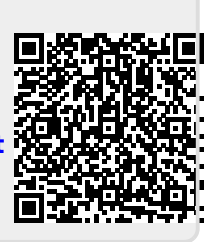